## **LASER INTERFEROMETER GRAVITATIONAL WAVE OBSERVATORY**

## **-LIGO-**

### **CALIFORNIA INSTITUTE OF TECHNOLOGY**

### **MASSACHUSETTS INSTITUTE OF TECHNOLOGY**

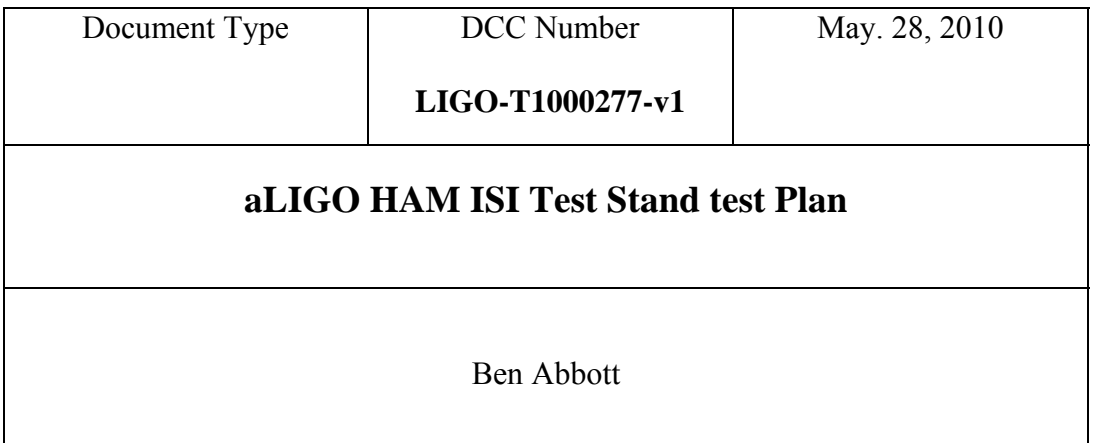

Distribution of this draft: This is an internal working note of the LIGO Laboratory

**California Institute of Technology Massachusetts Institute of Technology LIGO Project – MS 18-33 LIGO Project – MS 20B-145 Pasadena, CA 91125 Cambridge, MA 01239** Phone (626) 395-2129 Phone (617) 253-4824 Fax (626) 304-9834 Fax (617) 253-7014 E-mail: info@ligo.caltech.edu E-mail: info@ligo.mit.edu

www: http://www.ligo.caltech.edu/

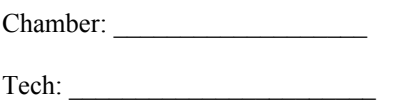

## **1 Introduction**

The tests described below are required to verify the correct installation and operation of the control and monitoring electronics for an aLIGO Single-stage Internal Seismic Isolation (ISI) electronics Test Stand system. The tests are designed to test the electronics needed to control and monitor a single Horizontal Access Module (HAM) ISI Test Stand. This system should consist of :

2) aLIGO HAM ISI Anti-Alias Chassis

1) AdL Anti-Image Chassis

2) ISI Coil Driver Chassis

3) aLIGO HAM ISI Interface Chassis

# **2 Test Equipment**

Function Generator Digital Multimeter (DMM) STS-2/L4C/GS-13 Seismometer Emulator Box 25-pinD to two 9-pinD vacuum cable, or in-air cable with the same pinout. 25-pin DSub breakout boards Voltage Calibrator

## **3 Tests**

#### **3.1 Input Power**

Turn on the power switches on the rear panel of the Anti-Alias Chassis, Anti-Image Chassis, ISI Coil Driver Chassis, ISI Interface Chassis, and the STS-2 Interface Chassis. Record the current being drawn by the system. Nominal is 330 mA (+18), 310mA (-18), 2.3A (+24), 1.6A (-24).

 $+18V$   $A -18V$   $A$ 

 $+24V$  A  $-24V$  A

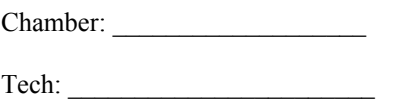

### **3.2 Geophone channel Tests**

#### **3.2.1 GS-13s**

Turn the Seismometer selector knob on the L4C/GS-13 Emulator box to the L4C setting. Plug in the appropriate connector of the two D9 connectors on the in-vac wiring cable. Check to see that the front panel power lights are green. If either is unlit, or red, disconnect the cable, and troubleshoot the power problem. Once the lights are both green, turn the front panel switch to "ON". Turn the front panel oscillator switch to "INT". Look at the appropriate channel with dataviewer, and verify that there is a signal. Using a voltage calibrator, or equivalent, put a 3.6VDC "L4C Test Monitor" BNC. Record the readback in counts in the table below.

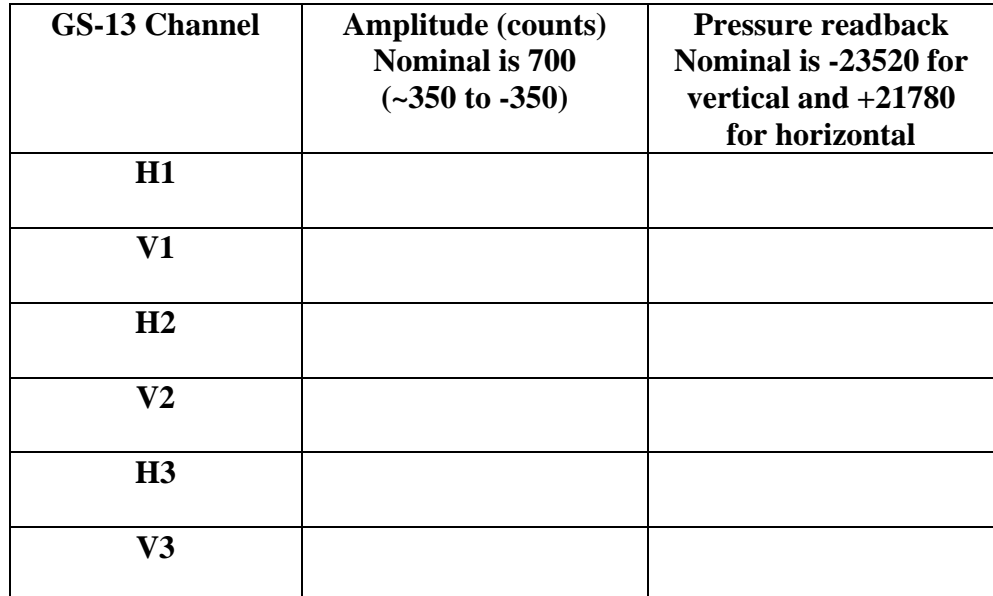

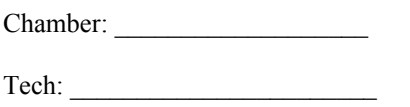

### **3.2.2 L4Cs**

Keep the Seismometer selector knob on the L4C/GS-13 Emulator box to the L4C setting. Plug in the appropriate connector of the two D9 connectors on the in-vac wiring cable. Check to see that the front panel power lights are green. If either is unlit, or red, disconnect the cable, and troubleshoot the power problem. Once the lights are both green, turn the front panel switch to "ON". Keep the front panel oscillator switch to "INT". Look at the appropriate channel with dataviewer, and verify that there is a signal. Record its value in the table below. Using a voltage calibrator, or equivalent, put a 3.6VDC "L4C Test Monitor" BNC. Record the readback in counts in the table below.

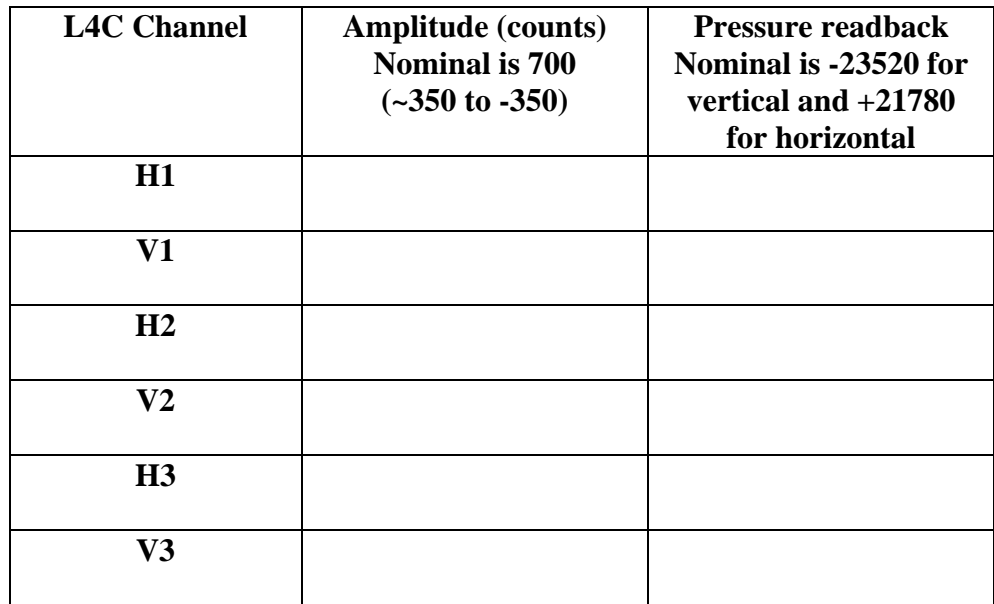

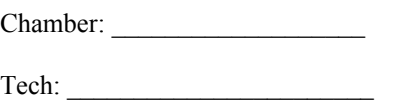

## **3.3 Coil Driver Tests**

For each channel, put a 5 $\Omega$  power resistor into the appropriate output. Put a minus (-)10,000 count DC level (which should correspond to 3.0VDC across the resistor) into the Coil Driver input, and read back the Vmon and Imon signals. Move the resistor to each channel under test, and record the results in the table below.

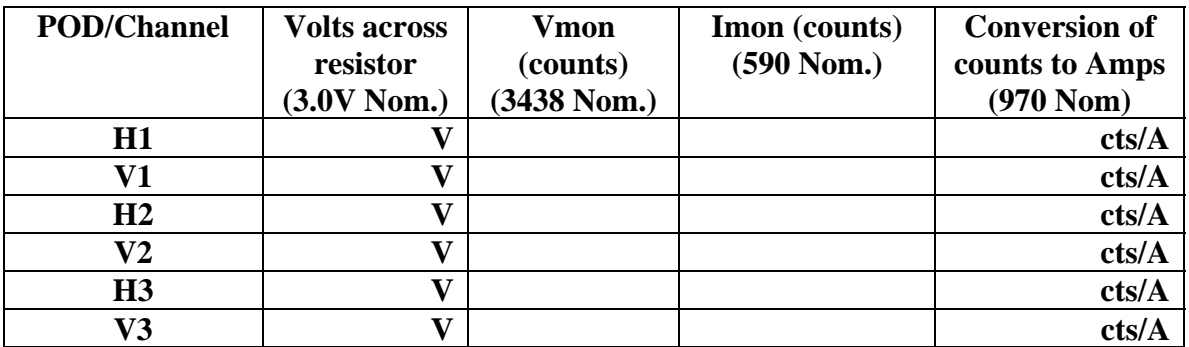

### **3.4 Capacitive Position Sensor Tests**

Put in a 1Vp-p 10 Hz sine wave in on the appropriate pins below. Check the output of the capacitive position sensor in Data viewer. Make sure that the power out on the connector labeled Power Out is +18 at pin 1 and -18 at pin 3 with respect to the middle pin (GND).

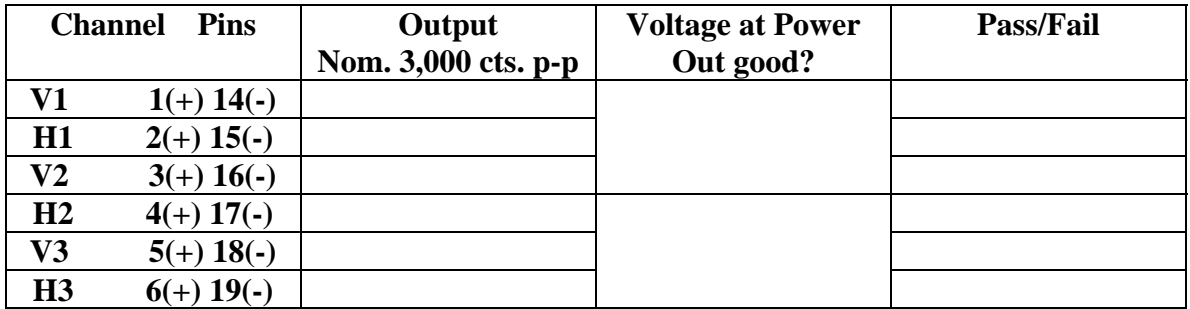